# **BAB 3**

# **METODE PENELITIAN**

# **3.1 Alur Penelitian**

Gambar 3.1 menjelaskan alur penelitian yang akan diterapkan oleh peneliti dalam bentuk diagram alur/*flowchart*.

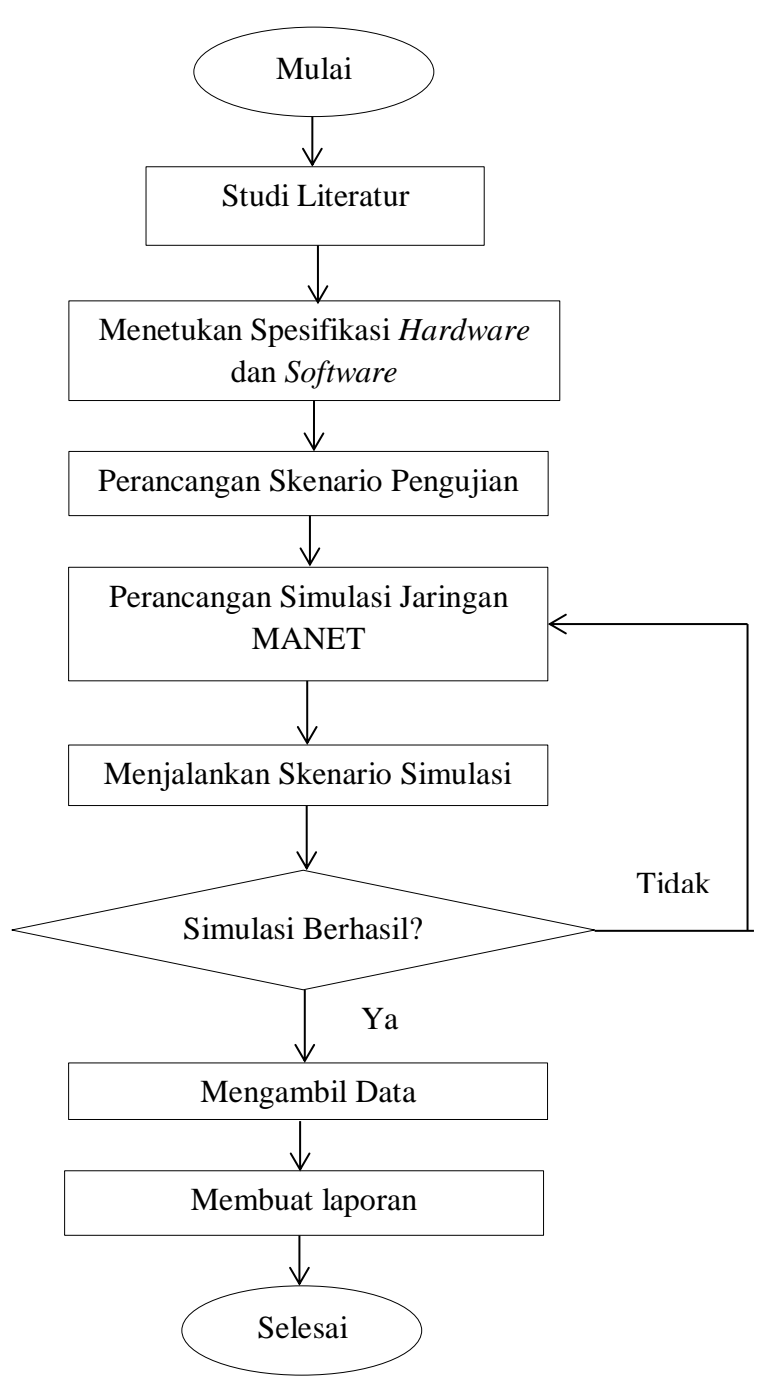

### **Gambar 3.1 Alur Penelitian**

### **3.1.1. Studi Literatur**

Pada tahap pencarian literatur, Penulis mencari berbagai jurnal dan penelitian sebelumnya yang relevan dengan penelitian ini. Teori penulis berasal dari artikel, situs web, dan jurnal yang terkait dengan penelitian ini.

# **3.1.2 Menetukan Spesifikasi** *Hardware* **dan** *Software*

Pada tahap ini penulis menjabarkan komponen apa saja yang akan digunakan dalam melakukan penelitian ini. Penelitian ini menggunakan beberapa komponen perangkat keras dan perangkat lunak untuk membantu pelaksanaan penelitian.

# **3.1.2.1 Spesifikasi** *Hardware*

*Hardware* yang dingunakan untuk dapat mendukung penelitian ini yaitu dengan 1 buah laptop dengan spesifikasi yang dapat diliat dari tabel 3.1.

| Komponen   | Spesifikasi Hardware                           |
|------------|------------------------------------------------|
| Processor  | Intel® Core (Tm)i5-4210U CPU @1.70Ghz 2.39 GHz |
| <b>RAM</b> | 4 GB                                           |
| VGA        | NVIDIA GeForce 840M                            |
| HDD        | 1 TR                                           |

**Tabel 3.1 Komponen** *Hardware*

# **3.1.2.2 Spesifikasi** *Software*

*Software* yang akan dingunakan untuk dapat mendukung penelitian ini dapat diliat dari tabel 3.2.

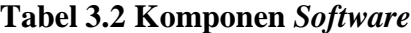

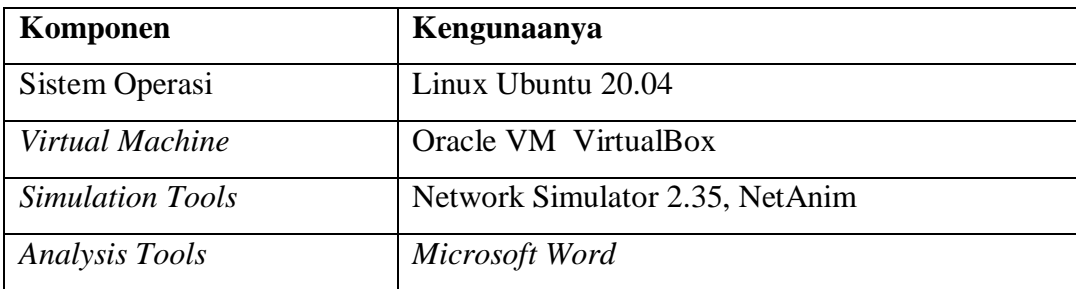

### **3.1.3. Perancangan Skenario Pengujian**

Skenario pengujian dilakukan dengan menganalisis protokol routing DSDV dengan menggunakan energi pada jaringan MANET. Penelitian ini dilakukan dengan tiga skenario pengujian yaitu penambahan jumlah node, peningkatan kecepatan pergerakan node, dan penambahan *pause time* pada setiap node. Setiap node menggunakan jangkauan maksimum 250 meter. Jika jangkauan komunikasi sebuah node melebihi 250 meter atau berada di luar jangkauan transmisi, ia tidak dapat berkomunikasi dengan dirinya sendiri. Dari hasil skenario tersebut dilakukan analisis routing DSDV untuk mendapatkan hasil parameter konsumsi energi, sisa energi, *PDR,* dan *throughput.*

# **3.1.3.1. Skenario Penambahan** *Node*

Skenario penambahan jumlah node pada jaringan Manet bertujuan untuk mengetahui kepadatan node pada saat pengiriman paket data dari node sumber ke node penerima. Desain topologi yang digunakan dibagi menjadi tiga node untuk topologi 10-node, 50-node, dan 100-node. Struktur topologi setiap mobile node ditunjukkan pada Gambar 3.2, 3.3 dan 3.4.

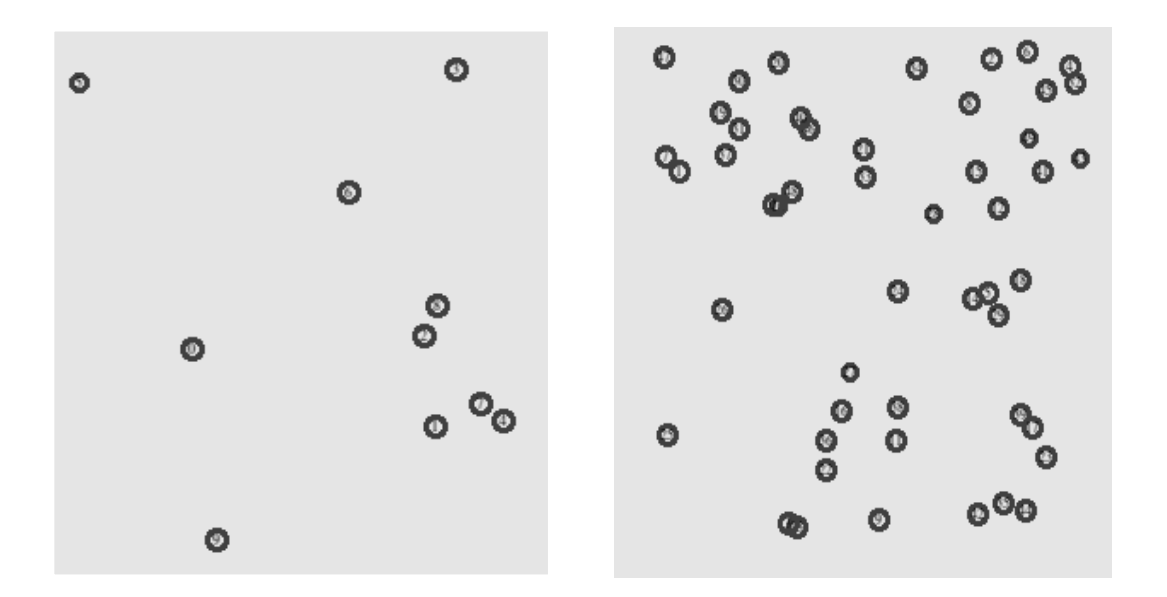

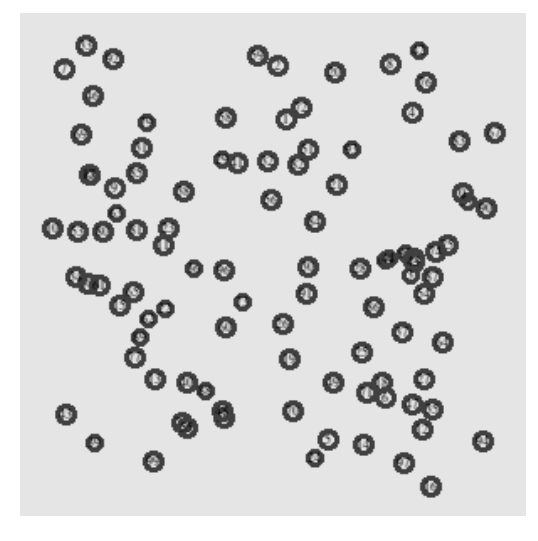

**Gambar 3.4 Topologi 100** *node*

Pada topologi simulasi, pergerakan setiap node bersifat acak seperti yang ditunjukkan pada Gambar 3.2, 3.3 dan 3.4. Karena pergerakan topologi jaringan Manet tidak dapat ditentukan oleh rute, ini dapat diartikan sebagai memungkinkan pesan dikirim secara bebas antara node sumber dan tujuan. Oleh karena itu, hasil simulasi secara alami memberikan posisi yang berbeda baik untuk posisi node maupun pergerakan node. Namun, node sumber dan tujuan untuk simulasi ini ditentukan menggunakan lima koneksi. Topologi didasarkan pada batas energi 500 Joule dan dibatasi oleh luas penggunaan 1000 m x 1000 m dengan waktu simulasi 500 s. Pembuatan simulasi topologi jaringan dilakukan dengan membuat skenario simulasi file script TCL. File TCL berisi pola *trafic*, mobilitas node, dan parameter node. File TCL dipanggil untuk menampilkan output topologi jaringan Manet dengan perintah "*ns filename.tcl".*

#### **3.1.3.2. Skenario Penambahan Kecepatan Pegerakan**

Skenario peningkatan kecepatan pergerakan node pada jaringan Manet bertujuan untuk mengetahui tingkat keberhasilan node dalam mengirim paket data dari node sumber ke node tujuan. Kecepatan node diuji menggunakan tiga percobaan. Setiap percobaan melibatkan perubahan kecepatan yang berbeda dan mobilitas titik

arah acak pada kecepatan yang berbeda. Kecepatan yang digunakan dalam skenario ditunjukkan pada Tabel 3.3.

| Jumlah Node | Banyaknya Percobaan | Kecepatan (m/s)  | Luas Area (m) |  |  |
|-------------|---------------------|------------------|---------------|--|--|
| 10          | 3 kali              | $1 \text{ m/s}$  | 1000 x 1000 m |  |  |
| 10          | 3 kali              | $5 \text{ m/s}$  | 1000 x 1000 m |  |  |
| 10          | 3 kali              | $10 \text{ m/s}$ | 1000 x 1000 m |  |  |
| 50          | 3 kali              | $1 \text{ m/s}$  | 1000 x 1000 m |  |  |
| 50          | 3 kali              | $5 \text{ m/s}$  | 1000 x 1000 m |  |  |
| 50          | 3 kali              | $10 \text{ m/s}$ | 1000 x 1000 m |  |  |
| 100         | 3 kali              | $1 \text{ m/s}$  | 1000 x 1000 m |  |  |

**Tabel 3.3 Skenario penambahan kecepatan pergerakan** *node* **(m/s)**

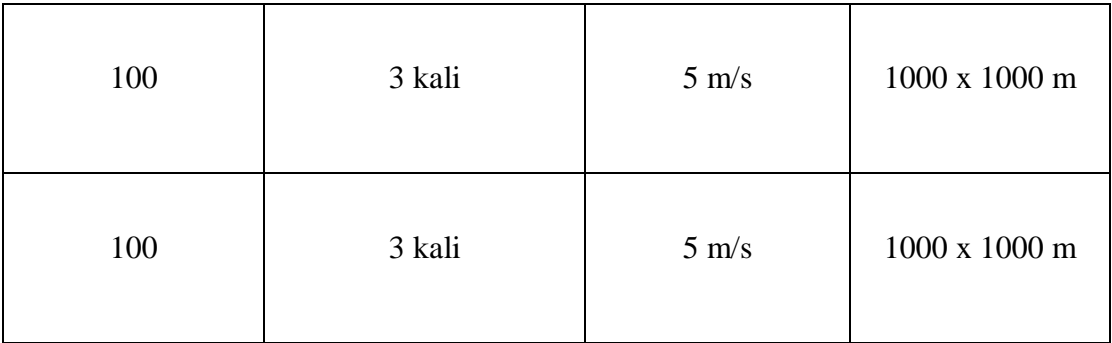

Pada skenario penambahan kecepatan pergerakan *node* ini di lakukan dengan tiga percobaan dengan varian kecepatan yang berbeda-beda sehingga percobaan yang dilakukan sebanyak 27 percobaan seperti pada gambar 3.3. Kecepatan pergerakan sebuah node mewakili komunikasi yang terjadi pada kecepatan yang berbeda antara node sumber dan tujuan. Pergerakan kecepatan node di batasi dengan luas area, peneliti menggunakan luas area yaitu 1000m x 1000m. Dengan skenario pergerakan kecepatan akan menghasilkan nilai yang akan di analisis untuk mengetahui pengaruh terhadapt parameter *throughput, packet delivery ratio,* konsumsi energi dan sis energi.

# **3.1.3.2. Skenario Penambahan** *Pause Time*

Skenario penambahan *pause time* pada jaringan Manet menggunakan kecepatan *node* yaitu 10 m/s. Skenario *pause time* menggunakan *mobilitas random waypoint* dan setiap node menerapkan *pause time* yang bervariasi dengan jumlah node yang berbeda-beda. Variasi pause time node dapat diliat pada gambar 3.4

| Jumlah Node | Banyaknya Percobaan | <i>Pause Time</i> (s) | Luas Area (m)        |
|-------------|---------------------|-----------------------|----------------------|
|             | 3 kali              | 45 s                  | $1000 \times 1000$ m |

**Tabel 3.4 Skenario penambahan** *pause time* **(s)**

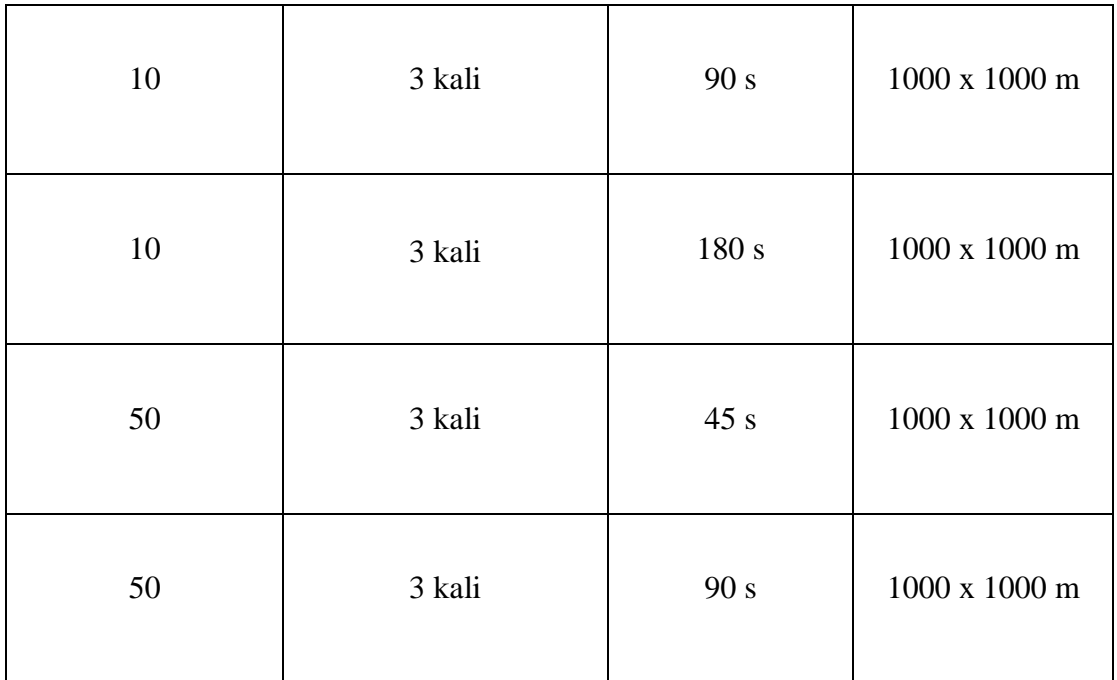

# **Tabel 3.4 Skenario penambahan** *pause time* **(s)**

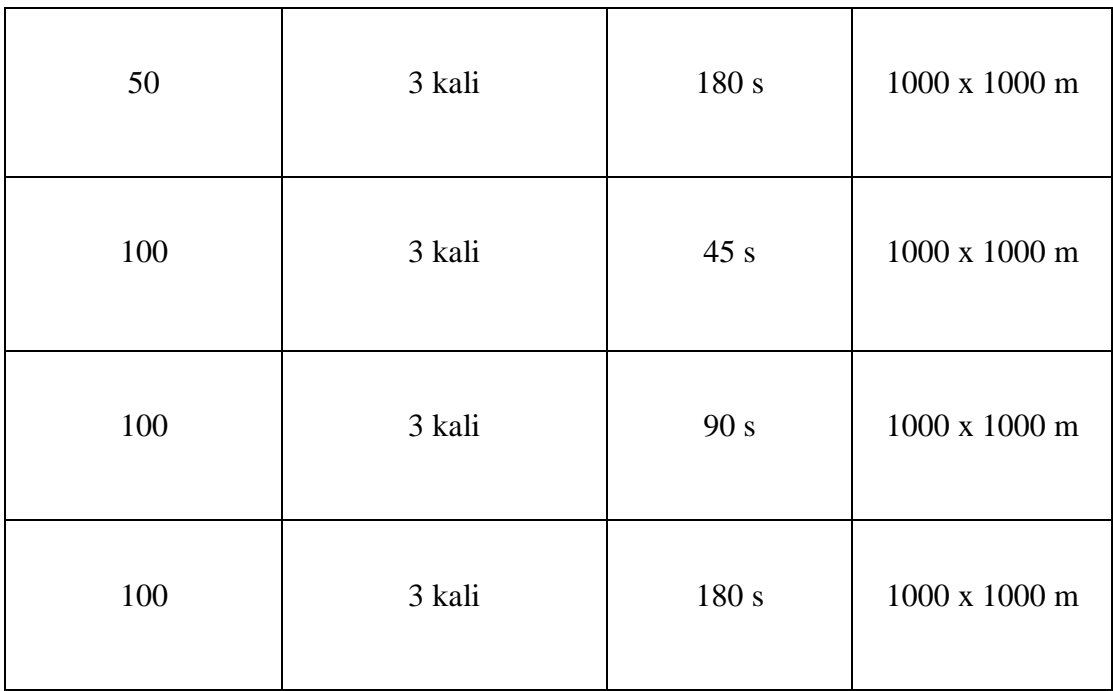

Pada skenario penambahan *pause time* jaringan Manet, percobaan yang di lakukan sebanyak tiga kali dengan varian *pause time* yang berbeda beda sehingga total percobaan yang di lakukan sebanyak 27 percobaan seperti pada gambar 3.4 yang sudah dijabarkan. Jaringan Manet menerapakan jumlah node yang berbeda-beda, untuk pergerakan kecepatan yang dingunakan yaitu 10 m/s dan setiap node diberikan energi awal sebesar 500 *joule.* Tujuan dari penambahan *pause time* pada node yaitu untuk membatasi pergerakan dari setiap node sehingga pergerakan topologi node tidak sering mengalami perubahan. Sehingga penambahan *pause time* akan mempengaruh keluaran hasil akhir terhadap parameter konsumsi energi, sisa energi, PDR dan *Throughput*.

# **3.1.4. Perancangan Simulasi Jaringan MANET**

 Perancangan simulasi dengan menggunakan protokol routing DSDV berbasis energi diterapkan dengan menggunakan software Network Simulator 2.35 yang diinstal melalui sistem operasi Ubuntu 20.04. Berikut diagram alur yang akan dijelaskan peneliti untuk melakukan perancangan jaringan dalam penelitian ini.

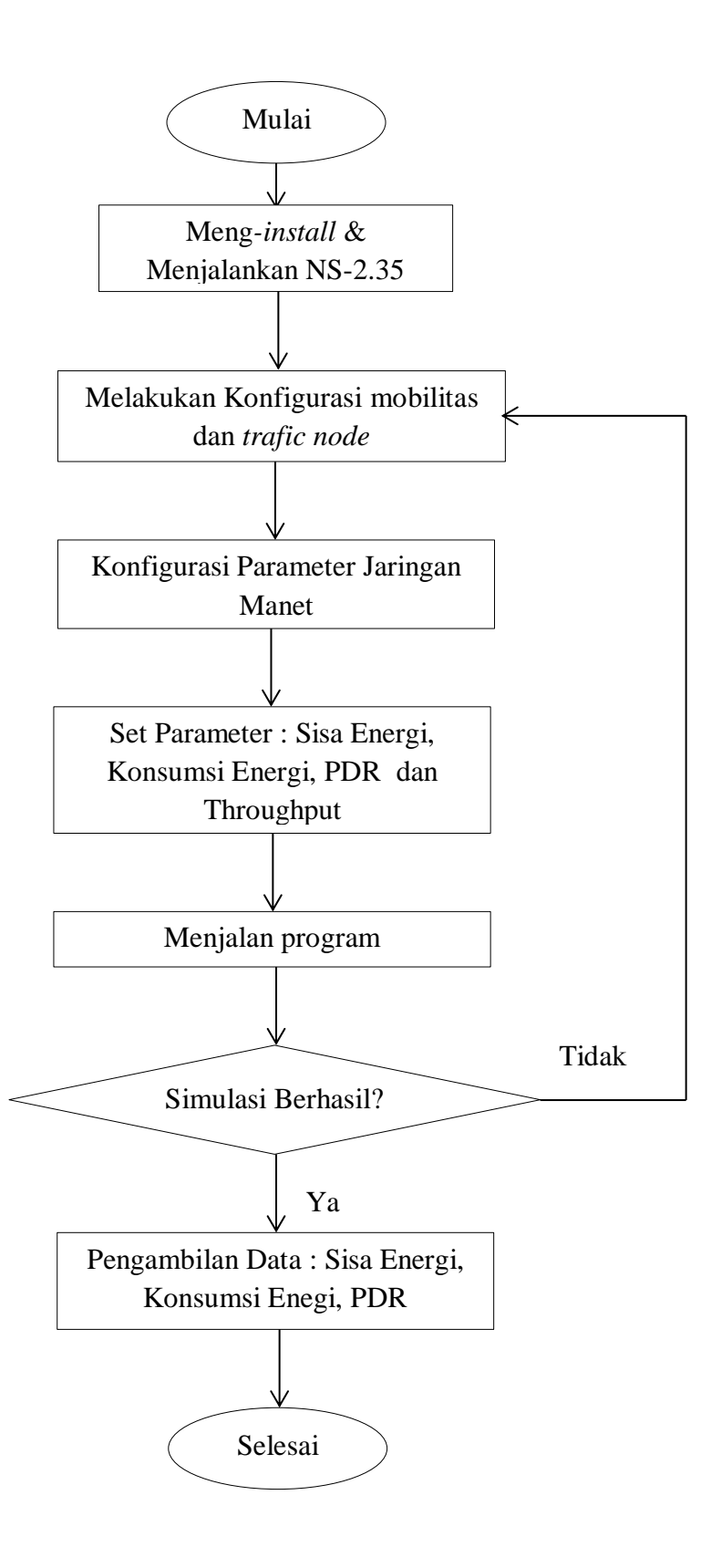

#### **Gambar 3.5 Alur peracancangan MANET**

#### **3.1.4.1. Instalasi dan Menjalankan NS-2.3**

Software NS-2.35 dapat dijalankan dengan virtual OS Linux Ubuntu 20.04 menggunakan mesin Virtualbox 6.1.34. Dalam melakukan penginstalan software NS-2.34 terlebih dahulu mengunduh packagenya melalui website netnam.com dan kemudian diekstrak ke folder home yang ada di dalam OS Ubuntu. Instalasi NS-2.35 dapat dilakukan dengan perintah "\$ sudo apt-get install build-essential autoconf automake libxmu-devg". Gambar 3.6 menunjukkan perintah terminal yang dingunakan pada OS Ubuntu untuk meng-instal NS-2.35.

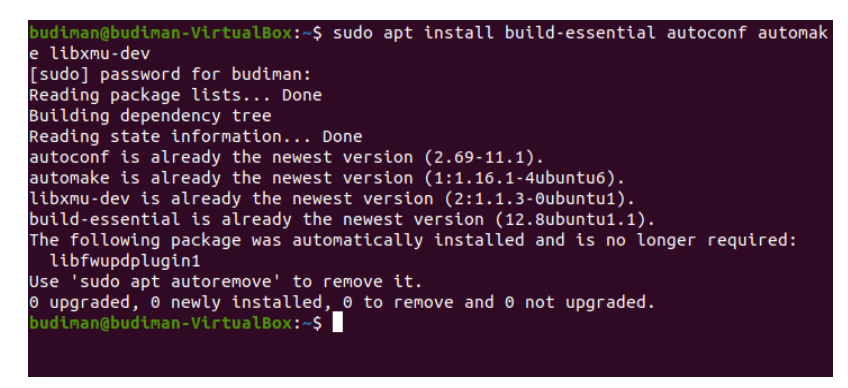

**Gambar 3.6 Instalasi NS-2.35**

# **3.1.4.2. Konfigurasi Mobilitas Node dan** *Trafic* **Node**

 Mobilitas node pada simulasi jaringan Manet dilakukan dengan menerapakan mobalitas *random waypoint.* Pada mobilitas ini setiap node akan memilih tempatnya secara *rondom* dan bergerak secara bebas untuk mendapatkan node tujuan dengan skenario pergerakan kecepatan dan *pause time* node pada jaringan Manet. Untuk mendapatkan mobilitas dari setiap skenario tersebut maka dingunakan perintah untuk masuk pada *direktori file setdest.*

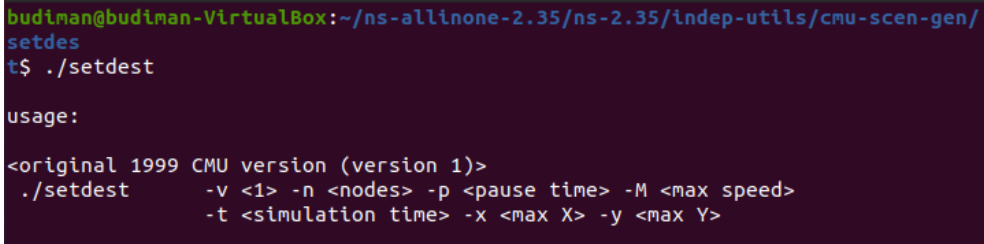

# **Gambar 3.7 Mekanisme Pola Mobilitas**

Mekanisme pola mobilitas jaringan Manet dapat diliat pada gambar 3.7. Cara menjalankan pola pergerakan mobalitas node dapat dilakukan dengan perintah *./setdest* untuk membentuk sebuah pola mobalitas dari skenario yang sudah ditentukan. Ada beberapa parameter yang terdapat pada perintah *./ setdest* untuk di ngunakan pada script yaitu :

-n: Untuk menentukan jumlah node yang akan dingunakan

- -p: Untuk menentukan pause time yang dingunakan pada saat node tidak bergerak
- -M : Untuk menentukan kecepatan pergerakan dari setiap node
- -t : Untuk membatasi waktu simulasi yang akan di lakukan
- -x : Ukuran topologi pada sumbu x untuk menentukan luas area yang akan dingunakan
- -y : Ukuran topologi pada sumbu y untuk menentukan luas area yang akan dingunakan

| budiman@budiman-VirtualBox:~/ns-allinone-2.35/ns-2.35/indep-utils/cmu-scen-gen/ |
|---------------------------------------------------------------------------------|
| setdest\$ ./setdest -v 1 -n 50 -p 90 -M 1 -t 500 -x 1000 -y 1000 > perc1        |
| budiman@budiman-VirtualBox:~/ns-allinone-2.35/ns-2.35/indep-utils/cmu-scen-gen/ |
| setdest\$ ./setdest -v 1 -n 50 -p 90 -M 1 -t 500 -x 1000 -y 1000 > perc2        |
| budiman@budiman-VirtualBox:~/ns-allinone-2.35/ns-2.35/indep-utils/cmu-scen-gen/ |
| setdest\$ ./setdest -v 1 -n 50 -p 90 -M 1 -t 500 -x 1000 -y 1000 > perc3        |
| ^[[Abudiman@budiman-VirtualBox:~/ns-allinone-2.35/ns-2.35/indep-utils/cmu-scen- |
| gen/setdest\$ ./setdest -v 1 -n 50 -p 90 -M 1 -t 500 -x 1000 -y 1000 > perc4    |
| budiman@budiman-VirtualBox:~/ns-allinone-2.35/ns-2.35/indep-utils/cmu-scen-gen/ |
| setdest\$ ./setdest -v 1 -n 50 -p 90 -M 1 -t 500 -x 1000 -y 1000 > perc5        |
| budiman@budiman-VirtualBox:~/ns-allinone-2.35/ns-2.35/indep-utils/cmu-scen-gen/ |
| setdest\$ ./setdest -v 1 -n 50 -p 90 -M 5 -t 500 -x 1000 -y 1000 > perc1        |
| budiman@budiman-VirtualBox:~/ns-allinone-2.35/ns-2.35/indep-utils/cmu-scen-gen/ |
| setdest\$ ./setdest -v 1 -n 50 -p 90 -M 5 -t 500 -x 1000 -y 1000 > perc2        |
| budiman@budiman-VirtualBox:~/ns-allinone-2.35/ns-2.35/indep-utils/cmu-scen-gen/ |
| setdest\$ ./setdest -v 1 -n 50 -p 90 -M 5 -t 500 -x 1000 -y 1000 > perc3        |
| budiman@budiman-VirtualBox:~/ns-allinone-2.35/ns-2.35/indep-utils/cmu-scen-gen/ |
| setdest\$ ./setdest -v 1 -n 50 -p 90 -M 5 -t 500 -x 1000 -y 1000 > perc4        |
| budiman@budiman-VirtualBox:~/ns-allinone-2.35/ns-2.35/indep-utils/cmu-scen-gen/ |
| setdest\$ ./setdest -v 1 -n 50 -p 90 -M 5 -t 500 -x 1000 -y 1000 > perc5        |
| budiman@budiman-VirtualBox:~/ns-allinone-2.35/ns-2.35/indep-utils/cmu-scen-gen/ |
| setdest\$ ./setdest -v 1 -n 50 -p 90 -M 10 -t 500 -x 1000 -y 1000 > perc1       |
| budiman@budiman-VirtualBox:~/ns-allinone-2.35/ns-2.35/indep-utils/cmu-scen-gen/ |
| setdest\$ ./setdest -v 1 -n 50 -p 90 -M 10 -t 500 -x 1000 -y 1000 > perc2       |
| budiman@budiman-VirtualBox:~/ns-allinone-2.35/ns-2.35/indep-utils/cmu-scen-gen/ |
|                                                                                 |
| setdest\$ ./setdest -v 1 -n 50 -p 90 -M 10 -t 500 -x 1000 -y 1000 > perc3       |
| budiman@budiman-VirtualBox:~/ns-allinone-2.35/ns-2.35/indep-utils/cmu-scen-gen/ |
| setdest\$ ./setdest -v 1 -n 50 -p 90 -M 10 -t 500 -x 1000 -y 1000 > perc4       |
| budiman@budiman-VirtualBox:~/ns-allinone-2.35/ns-2.35/indep-utils/cmu-scen-gen/ |

**Gambar 3.8 Konfigurasi Mobilitas Node Skenario Kecepatan**

Gambar 3.8 Merupakan hasil dari konfigurasi mobilitas node dengan skenario kecepatan yang bervariasi. Node ini bergerak secara acak atau bebas di area seluas 1000 m x 1000 m. Kecepatan pergerakan node yang digunakan adalah 1 m/s, 5 m/s, 10 m/s, dan *pause time* yang digunakan adalah 45 s.

| budiman@budiman-VirtualBox:~/ns-allinone-2.35/ns-2.35/indep-utils/cmu-scen-gen/ |
|---------------------------------------------------------------------------------|
| setdest\$ ./setdest -v 1 -n 50 -p 45 -M 10 -t 500 -x 1000 -y 1000 > perc1       |
| budiman@budiman-VirtualBox:~/ns-allinone-2.35/ns-2.35/indep-utils/cmu-scen-gen/ |
| setdest\$ ./setdest -v 1 -n 50 -p 45 -M 10 -t 500 -x 1000 -y 1000 > perc2       |
| budiman@budiman-VirtualBox:~/ns-allinone-2.35/ns-2.35/indep-utils/cmu-scen-gen/ |
| setdest\$ ./setdest -v 1 -n 50 -p 45 -M 10 -t 500 -x 1000 -y 1000 > perc3       |
| budiman@budiman-VirtualBox:~/ns-allinone-2.35/ns-2.35/indep-utils/cmu-scen-gen/ |
| setdest\$ ./setdest -v 1 -n 50 -p 45 -M 10 -t 500 -x 1000 -y 1000 > perc4       |
| budiman@budiman-VirtualBox:~/ns-allinone-2.35/ns-2.35/indep-utils/cmu-scen-gen/ |
| setdest\$ ./setdest -v 1 -n 50 -p 45 -M 10 -t 500 -x 1000 -v 1000 > perc5       |
| budiman@budiman-VirtualBox:~/ns-allinone-2.35/ns-2.35/indep-utils/cmu-scen-gen/ |
| setdest\$ ./setdest -v 1 -n 50 -p 90 -M 10 -t 500 -x 1000 -y 1000 > perc1       |
| budiman@budiman-VirtualBox:~/ns-allinone-2.35/ns-2.35/indep-utils/cmu-scen-gen/ |
| setdest\$ ./setdest -v 1 -n 50 -p 90 -M 10 -t 500 -x 1000 -y 1000 > perc2       |
| budiman@budiman-VirtualBox:~/ns-allinone-2.35/ns-2.35/indep-utils/cmu-scen-gen/ |
| setdest\$ ./setdest -v 1 -n 50 -p 90 -M 10 -t 500 -x 1000 -y 1000 > perc3       |
| budiman@budiman-VirtualBox:~/ns-allinone-2.35/ns-2.35/indep-utils/cmu-scen-gen/ |
| setdest\$ ./setdest -v 1 -n 50 -p 90 -M 10 -t 500 -x 1000 -v 1000 > perc4       |
| budiman@budiman-VirtualBox:~/ns-allinone-2.35/ns-2.35/indep-utils/cmu-scen-gen/ |
| setdest\$ ./setdest -v 1 -n 50 -p 90 -M 10 -t 500 -x 1000 -y 1000 > perc5       |
| budiman@budiman-VirtualBox:~/ns-allinone-2.35/ns-2.35/indep-utils/cmu-scen-gen/ |
| setdest\$ ./setdest -v 1 -n 50 -p 180 -M 10 -t 500 -x 1000 -y 1000 > perc1      |
| budiman@budiman-VirtualBox:~/ns-allinone-2.35/ns-2.35/indep-utils/cmu-scen-gen/ |
| setdest\$ ./setdest -v 1 -n 50 -p 180 -M 10 -t 500 -x 1000 -y 1000 > perc2      |
| budiman@budiman-VirtualBox:~/ns-allinone-2.35/ns-2.35/indep-utils/cmu-scen-gen/ |
| setdest\$ ./setdest -v 1 -n 50 -p 180 -M 10 -t 500 -x 1000 -y 1000 > perc3      |
| budiman@budiman-VirtualBox:~/ns-allinone-2.35/ns-2.35/indep-utils/cmu-scen-gen/ |
| setdest\$ ./setdest -v 1 -n 50 -p 180 -M 10 -t 500 -x 1000 -y 1000 > perc4      |
| budiman@budiman-VirtualBox:~/ns-allinone-2.35/ns-2.35/indep-utils/cmu-scen-gen/ |

**Gambar 3.9 Konfigurasi Mobilitas Node Skenario** *Pause Time*

Gambar 3.9 menunjukkan konfigurasi mobilitas node dengan skenario *pause time*. Mobilitas ini mengakibatkan terbentuknya 10, 50, dan 100 node dalam jaringan Manet. Node ini bergerak secara acak atau bebas di area seluas 1000 m x 1000 m.

Kecepatan pergerakan node yang digunakan adalah 1 m/s dan *pause time* yang digunakan adalah 45, 90, dan 180 detik. Tiga percobaan dijalankan dari skenario ini dengan waktu simulasi 500 detik. Pengaturan mobilitas node disimpan pada file *"perc1.txt"*. Gambar 3.10 dan 3.11 merupakan hasil mobilitas node pada skenario fast moving dan pause time.

| # nodes: 10, pause: 90.00, max speed: 1.00, max x: 1000.00, max y: 1000.00<br># |  |  |  |  |  |  |  |
|---------------------------------------------------------------------------------|--|--|--|--|--|--|--|
| Snode (0) set X 361.852127189106                                                |  |  |  |  |  |  |  |
| \$node (0) set Y 439.038378726687                                               |  |  |  |  |  |  |  |
| \$node (0) set Z 0.000000000000                                                 |  |  |  |  |  |  |  |
| Snode (1) set X 827.628979959252                                                |  |  |  |  |  |  |  |
| Snode (1) set Y 289.158506119850                                                |  |  |  |  |  |  |  |
| \$node (1) set Z 0.000000000000                                                 |  |  |  |  |  |  |  |
| Snode (2) set X 805.859108133869                                                |  |  |  |  |  |  |  |
| Snode (2) set Y 465.086872861271                                                |  |  |  |  |  |  |  |
| \$node (2) set Z 0.000000000000                                                 |  |  |  |  |  |  |  |
| Snode (3) set X 869.367342402322                                                |  |  |  |  |  |  |  |
| Snode (3) set Y 973.137741306017                                                |  |  |  |  |  |  |  |
| Snode (3) set Z 0.000000000000                                                  |  |  |  |  |  |  |  |
| Snode (4) set X 960.639164041017                                                |  |  |  |  |  |  |  |
| Snode (4) set Y 300.873855962828                                                |  |  |  |  |  |  |  |
| Snode (4) set Z 0.000000000000                                                  |  |  |  |  |  |  |  |
| Snode (5) set X 143.328157908343                                                |  |  |  |  |  |  |  |
| Snode (5) set Y 948.078003758617                                                |  |  |  |  |  |  |  |
| \$node (5) set Z 0.000000000000                                                 |  |  |  |  |  |  |  |
| Snode (6) set X 662.586198378804                                                |  |  |  |  |  |  |  |
| Snode (6) set Y 738.640413302278                                                |  |  |  |  |  |  |  |
| \$node (6) set Z 0.000000000000                                                 |  |  |  |  |  |  |  |

**Gambar 3.10 Hasil konfigurasi mobilitas** *node* **percobaan 1 skenario kecepatan**

| # nodes: 10, pause: 45.00, max speed: 10.00, max x: 1000.00, max y: 1000.00<br>l# |  |  |  |
|-----------------------------------------------------------------------------------|--|--|--|
| \$node (0) set X 325.533433982859                                                 |  |  |  |
| Snode (0) set Y 957.107933722076                                                  |  |  |  |
| \$node (0) set Z 0.000000000000                                                   |  |  |  |
| \$node (1) set X 847.517331895327                                                 |  |  |  |
| Snode (1) set Y 498.202052578802                                                  |  |  |  |
| \$node (1) set Z 0.000000000000                                                   |  |  |  |
| Snode (2) set X 706.143929361817                                                  |  |  |  |
| \$node (2) set Y 724.686960627997                                                 |  |  |  |
| \$node (2) set Z 0.000000000000                                                   |  |  |  |
| Snode (3) set X 934.298882105893                                                  |  |  |  |
| Snode (3) set Y 13.929810816748                                                   |  |  |  |
| \$node (3) set Z 0.000000000000                                                   |  |  |  |
| Snode (4) set X 545.941937378590                                                  |  |  |  |
| \$node (4) set Y 73.083652230306                                                  |  |  |  |
| Snode (4) set Z 0.000000000000                                                    |  |  |  |
| \$node (5) set X 297.020214092965                                                 |  |  |  |
| \$node (5) set Y 140.228985847819                                                 |  |  |  |
| \$node (5) set Z 0.000000000000                                                   |  |  |  |
| \$node (6) set X 50.027397555695                                                  |  |  |  |
| \$node (6) set Y 78.691915927436                                                  |  |  |  |
| \$node (6) set Z 0.000000000000                                                   |  |  |  |

**Gambar 3.11 Hasil konfigurasi mobilitas** *node* **percobaan 1 skenario** *pause time*

Gambar 3.10 dan 3.11 merupakan hasil dari mobilitas *node* dengan skenario pergerakan kecepatan *node* dan skenario *pause time*. Pada pergerakan kecepatan *node* posisi *node* 0 berada pada koordinat x 361.8521271, y 439.0383787 dan z 0.00. Sedangkan pada *pause time node* posisi *node* 0 berada pada koordinat x 325.533433, y 957.1079337 dan z 0.00. Perbedaan mobilitas *node* dari setiap skenario akan mempengaruhi uji parameternya.

Konfigurasi trafik digunakan sebagai koordinator untuk semua node menggunakan format file *"cbrgen.tcl"* sehingga node sumber, router, dan tujuan terhubung dengan benar dan dapat berkomunikasi dan menjalankan perintah selama pengiriman paket data berlangsung. Trafik yang digunakan dalam penelitian ini adalah *constant bit rate* (CBR). Gambar 3.12 menunjukkan bagaimana pola lalu lintas yang digunakan untuk menjalankan simulasi ditentukan.

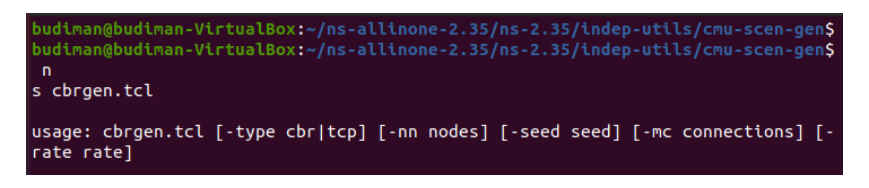

**Gambar 3.12 Mekanisme cara menentukan** *traffic*

Mekanisme pembuatan trafic jaringan Manet dapat diliat pada gambar 3.12. Ada beberapa parameter dalam pembuatan *traffic* untuk menjalankan skenario simulasi: jenis koneksi yang digunakan, jumlah node, jumlah seed yang digunakan, koneksi maksimum yang digunakan, dan kecepatan paket. Konfigurasi traffic pada simulasi ini menggunakan tipe koneksi CBR dengan koneksi yang dingunakan sebanyak 5 koneksi. Koneksi tersebut akan melakukan pengiriman paket data dengan 5 node pengirim dan 5 node penerima. Node tersebut mengirim sebuat paket berupa CBR *(Constant Bit Rate)*. Konfigurasi trafic CBR dapat di simpan dengan nama *file "trafic.txt".* Hasil konfigurasi trafic cbr dapat diliat pada gambar 3.13.

```
# nodes: 10, max conn: 5, send rate: 1, seed: 1
# 1 connecting to 2 at time 2.5568388786897245
set udp_(0) [new Agent/UDP]
$ns attach-agent $node (1) $udp (0)
set null (0) [new Agent/Null]
$ns_ attach-agent $node_(2) $null_(0)
set cbr_(0) [new Application/Traffic/CBR]
$cbr (0) set packetSize 512
$cbr_(0) set interval_ 1
$cbr_(0) set random_ 1
$cbr_(0) set maxpkts_ 10000<br>$cbr_(0) attach-agent $udp_(0)
$ns_ connect $udp_(0) $null_(0)
$ns_ at 2.5568388786897245 "$cbr_(0) start"
```
#### **Gambar 3.13 Hasil Konfigurasi trafic CBR**

Gambar 3.13 menunjukkan hasil konfigurasi trafik antara *node* 1 dengan node 0. Dari *node* tersebut akan melakukan komunikasi data dimana *node* 1 sebagai pengirim dan *node* 0 sebagai penerima. Begitu juga antara *node* 2 dengan *node* 0 saling berkomunikasi data. Dimana *node* 2 sebagai pengirim dan *node* 1 sebagai penerima. Pada *node* tersebut akan melakukan pengirman paket data pada detik 2.55 dan jumlah paket data yang dikirim berukuran 512 byte.

# **3.1.5. Konfigurasi Parameter Jaringan MANET**

Skenario simulasi pengujian diimplementasikan dalam NS-2.35. Lapisan tautan yang digunakan didasarkan pada standar IEEE 802.11. Koordinasi WLAN terdistribusi IEEE 802.11 digunakan sebagai lapisan MAC.. Jumlah node di area tersebut adalah 10, 50, 100 node. Simulasi dijalankan pada area seluas 1000x1000m. Waktu simulasi adalah 500 detik. Variasi kecepatan node (1 m/s, 5 m/s, 10 m/s) digunakan untuk membandingkan kinerja protokol routing DSDV, dan variasi waktu jeda 45 detik, 90 detik, dan 180 detik digunakan untuk menentukan perbandingan kinerja protokol routing DSDV. Tipe pergerakan node yang digunakan dalam penelitian adalah *random waypoint*. Sekumpulan node bergerak secara mandiri menentukan target untuk melintas dengan bebas dalam parameter jaringan. Parameter skenario simulasi ditunjukkan pada gambar 3.14.

| #Set all the options |                                         |                                                     |
|----------------------|-----------------------------------------|-----------------------------------------------------|
|                      |                                         |                                                     |
| set val(chan)        | Channel/WirelessChannel :# channel type |                                                     |
| set val(prop)        |                                         | Propagation/TwoRayGround :# radio-propagation model |
| set val(ant)         | Antenna/OmniAntenna                     | :# Antenna type                                     |
| set val(11)          | LL                                      | :# Link layer type                                  |
| set val(ifq)         | Oueue/DropTail/PriOueue                 | :# Interface queue type                             |
| set val(ifglen)      | 50                                      | ;# max packet in ifq                                |
| set val(netif)       | Phy/WirelessPhy                         | :# network interface type                           |
| set val(mac)         | Mac/802 11                              | ;# MAC type                                         |
| $set$ val( $rp$ )    | <b>DSDV</b>                             | :# routing protocol                                 |
| set val(x)           | 1000                                    | :# X length                                         |
| set val(v)           | 1000                                    | :# Y length                                         |
| set val(finish)      | 500                                     | :# Finish time                                      |
| $set$ val(nn)        | 10                                      | :# number of mobile nodes                           |
|                      |                                         |                                                     |

**Gambar 3.14 Parameter pada** *node* **10**

| -energyModel "Energyl |
|-----------------------|
| -initialEnergy 500.0  |
| $-txPower 0.9$        |
| $-rxPower 0.7$        |
| $-idlePower 0.6$      |
| -sleepPower $0.1$     |

**Gambar 3.15 Parameter energi model** *node* **10**

Pada gambar 3.15 merupakan parameter penggunaan energi yang akan diterapkan pada penelitian ini. Setiap *node* akan menggunakan energi awal dengan nilai yaitu 500 *joule*. *Txpower* merupakan daya yang dingunakan dalam pengiriman paket data, dalam simulasi ini menggunakan nilai 0.9 untuk mendeteksi kemungkinan paket data yang hilang. *Rxpower* merupakan daya yang dingunakan oleh setiap *node* untuk dapat menerima paket data. *Idlepower* merupakan daya yang dingunakan ketika setiap *node* dalam kondisi *idle*, dimana dapat diartikan bahwa setiap *node* dapat mengirim dan menerima paket data. *Sleeppower* merupakan daya yang akan dingunakan pada kondisi *sleep*.

| <b>Parameter Skenario</b> |                                                            |  |  |  |  |
|---------------------------|------------------------------------------------------------|--|--|--|--|
| <b>MAC</b> Layer          | <b>IEEE 802.11</b>                                         |  |  |  |  |
| Jumlah node               | 10 node, 50 node, 100 node                                 |  |  |  |  |
| Network area              | 1000x1000m                                                 |  |  |  |  |
| Waktu simulasi            | 500 s                                                      |  |  |  |  |
| Kecepatan node            | $1 \text{ m/s}, 5 \text{ m/s}, \text{dan } 10 \text{ m/s}$ |  |  |  |  |
| Pause time                | 45s, 90s, dan 180s                                         |  |  |  |  |
| Pergerakan node           | <b>Random Waypoint</b>                                     |  |  |  |  |
| Propagation               | <b>TwoRayGround</b>                                        |  |  |  |  |

**Tabel 3.5 Parameter Skenario Simulasi**

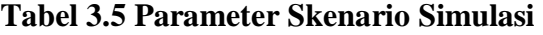

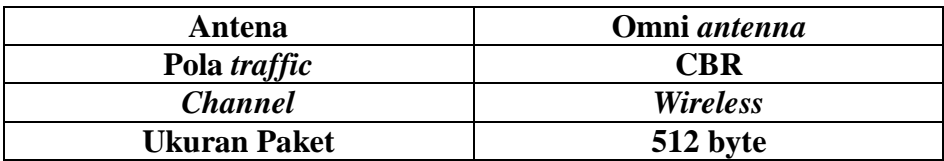

# **3.4. Perancangan Skenario Simulasi**

Proses desain terdiri dari menjalankan eksperimen untuk mengirimkan paket data menggunakan mobilitas dengan berdasarkan jumlah node, area yang ditentukan, dan kecepatan. Perutean protokol DSDV juga dibatasi oleh topologi jaringan dengan tipe lalu lintas CBR *(constant bit konstan)* dan mobilitas node "titik arah acak". Beberapa parameter uji digunakan untuk menganalisis hasil uji simulasi yang dijalankan.

1. Konsumsi Energi

Konsumsi energi node *(Joule)* adalah energi yang digunakan node untuk berkomunikasi satu sama lain. Saat simulasi berjalan, node pada jaringan MANET berkomunikasi dengan node lain untuk mengirim dan menerima paket data. [3]. Konsumsi energi dapat dihitung menggunakan rumus :

Energi *(joule)* = 
$$
\frac{\text{Total Jumlah Energi}}{\text{Jumlah node}} \times 100\%
$$
 (3.1)

2. Energi yang tersisa

Energi yang tersisa [6] merupakan energi yang belom dingunakan oleh setiap *node* untuk melakukan pengiriman paket data*.* Energi yang tersisa dapat dihitung menggunakan rumus :

*Remaining energy (joule)* = *Initial energy-Energy consumed* (3.2)

3. *Packet delivery ratio* 

*Packet delivery ratio* adalah perbedaan antara paket data yang telah dikirimkan dengan jumlah paket data yang akan diterima [8]. *Packet delivery ratio* dapat dihitung dengan rumus :

*Packet delivery ratio* (%) = 
$$
\frac{\text{Paket data yang diterima}}{\text{Paket data yang dikirim}} \times 100\%
$$
 (3.3)

4. *Throughput*

*Throughput* adalah kecepatan *(rate)* transmisi data efektif yang dihitung dalam *byte per second* (bps) sebagai jumlah total paket yang diterima dibagi dengan waktu transmisi [8].

*Throughput* (Bps) = 
$$
\frac{\text{received packet size}}{\text{Delively time}}
$$
 (3.4)

# **3.3. Menjalankan Proses Simulasi**

Gambar 3.16 menjelaskan alur proses simulasi untuk mendapatkan kinerja protokol routing DSDV pada jaringan Manet dengan output yang di hasilkan yaitu *throughput, packet delivery ratio*, konsumsi energi dan sisa energi.

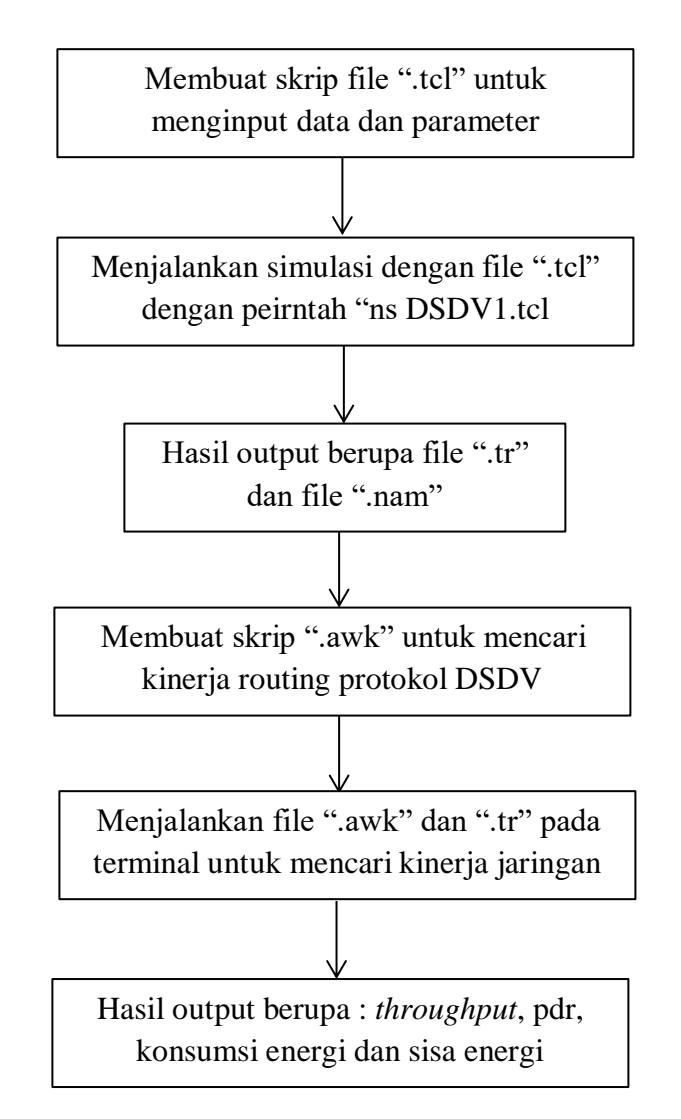

#### **Gambar 3.16 Diagram alur proses simulasi**

Pada tahap menjalankan simulasi, hal pertama yang dilakukan adalah menjalan membuat skrip file ".tcl" dan dijalankan dengan perintah "ns DSDV1.tcl" setelah perintah tersebut dijalankan akan muncul secara otomatis dua buah file yaitu *file .nam (network animator)* dan *file.tr (trace file). File.nam (network animator)* berfungsi untuk menjalankan topologi node jaringan Manet sedangkan *file .tr* berfungsi untuk memperlihatkan data atau nilai dari parameter berupa *throughput*, PDR, konsumsi

energi dan sisa energi. Perintah yang dingunakan untuk mendapatkan data atau nilai pada hasil parameter simulasi dilakukan dengan membuat skrip file ".awk" dengan cara menjalan perintah sebagai berikut *"\$ awk –f throughput.awk DSDV1.tr".* Perintah tersebut dingunakan untuk memanggil *file awk* pada NS-2.35 berdasarkan dengan *file .tr* mendapatkan kinerja protokol routing DSDV pada jaringan Manet.

#### **3.4. Penyusunan Laporan**

Pada tahap ini dibuat laporan atas penelitian yang dilakukan. Laporan yang dihasilkan akan membantu dalam penyelidikan lebih lanjut terkait dengan penelitian yang dilakukan.